# **Guide for setting up a Mini HD camera (spy camera)**

Congratulations on your new mini surveillance camera

Follow our Quick Start Guide for fast setup:

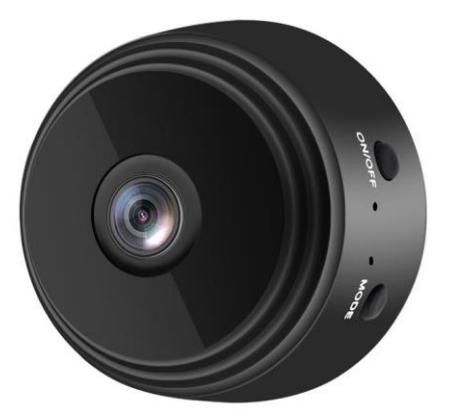

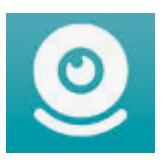

**01)** Download the "JXLCAM" App

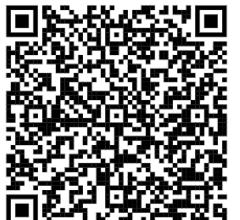

**ANDROID**

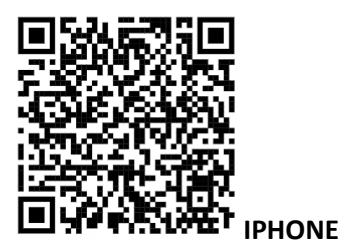

# **02)**

Open the JXLCAM app and click on "add camera"

### **03)**

Select "AP add camera"

### **04)**

Choose your home network by clicking on the "..." icon and add the network password

# **05)**

Select "NEXT" and then "Connect camera hotspots" (remember to have the camera turned on it should be blinking with a blue light, possibly click on the "Mode" button). The camera is now active in the JXLCAM app